# ΟΔΗΓΙΕΣ ΧΡΗΣΗΣ ΤΟΥ ΟΛΟΚΛΗΡΩΜΕΝΟΥ ΠΛΗΡΟΦΟΡΙΑΚΟΥ ΣΥΣΤΗΜΑΤΟΣ ΣΥΛΟΓΗΣ ΚΑΙ ΕΠΕΞΕΡΓΑΣΙΑΣ ΔΕΔΟΜΕΝΩΝ

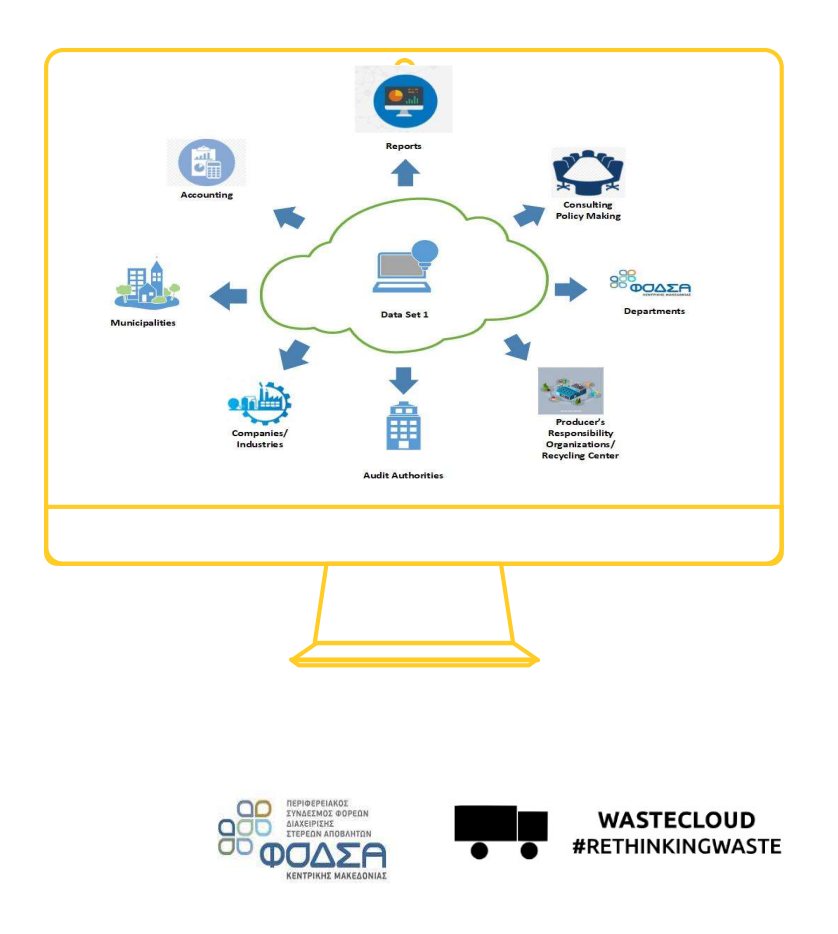

Τηλέφωνο επικοινωνίας: 2311236100 (εσωτ 7301) – (εσωτ 7399) Ηλεκτρονικό Ταχυδρομείο: support@wastecloud.co

ΙΟΥΛΙΟΣ 2022

# ΕΙΣΑΓΩΣΗ ΣΤΟ ΟΛΟΚΛΗΡΟΜΕΝΟ ΠΛΗΡΟΦΟΡΙΑΚΟ ΣΥΣΤΗΜΑ (ΟΠΣ) ΤΟΥ ΦΟΔΣΑ ΚΜ

Στο πλαίσιο της ανάπτυξης των υποδομών του Φο.Δ.Σ.Α. Κεντρικής Μακεδονίας (ΧΥΤΑ, ΣΜΑ, ΜΕΑ, ΜΕΒΑ, ΧΥΤΥ, κλπ), της ανάγκης τήρησης ολοένα και αυστηρότερων περιβαλλοντικών κανονισμών, αλλά και της ανάγκης ικανοποίησης των νέων προϋποθέσεων και κριτηρίων υπολογισμού τελών χρήσης των εγκαταστάσεων του Φο.Δ.Σ.Α., προμηθεύτηκε ένα ολοκληρωμένο πληροφοριακό σύστημα συλλογής, επεξεργασίας και αποθήκευσης των δεδομένων διαχείρισης αποβλήτων.

Μέσω αυτού, επιτυγχάνεται η διάχυση των πληροφοριών εντός του Οργανισμού, με σκοπό την υποστήριξη της λήψης αποφάσεων, του συντονισμού, του ελέγχου και της ανάλυσης δεδομένων που σχετίζονται με την διαχείριση των αποβλήτων στην Κεντρική Μακεδονία. Συμβάλλει στην αποφόρτιση των υπηρεσιών, στην απλούστευση των διαδικασιών, ενώ παράλληλα ενισχύει την ομοιομορφία, την ορθότητα και την αξιόπιστη καταγραφή των στοιχείων.

Εκτός από τα οφέλη του ΦΟΔΣΑ ΚΜ η πλατφόρμα WASTECLOUD είναι ένα εργαλείο η χρήση του οποίου δίνει δυνατότητες και στους Δήμους της Κεντρικής Μακεδονίας όπως:

- 1. να έχουν ανοιχτή πρόσβαση σε δεδομένα του Δήμου τους και δυνατότητα εξαγωγής και ανάλυσης,
- 2. να έχουν άμεση αναζήτηση ζυγολογίων απορριμμάτων του Δήμου τους και πρόσβασής τους μέσω pc, tablet και smartphone σε πραγματικό χρόνο,
- 3. να διαθέτουν αξιόπιστα δεδομένα,
- 4. να καταχωρούν αιτήματα εντολών μεταφοράς απορριμμάτων και
- 5. εν γένει να επιταχύνουν τις διαδικασίες λήψης αποφάσεων με απλό και αυτοματοποιημένο τρόπο

# Περιεχόμενα

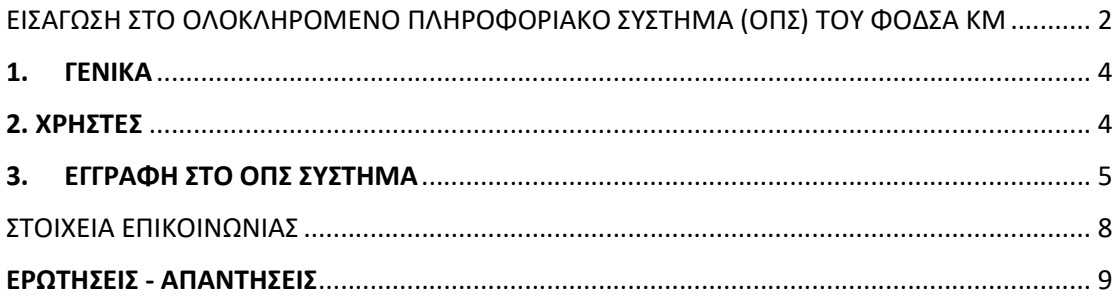

### 1. ΓΕΝΙΚΑ

Για την χρήση του Ολοκληρωμένου Πληροφοριακού Συστήματος (ΟΠΣ) είναι απαραίτητα:

- 1. Ένας Η/Υ με εγκατεστημένο τουλάχιστον ένα πρόγραμμα περιήγησης web (internet browser) πχ internet explorer, Mozilla, google chrome κλπ
- 2. η πρόσβαση στο διαδίκτυο

Στη συνέχεια με χρήση του προγράμματος περιήγησης wed και πληκτρολογώντας την ηλεκτρονική διεύθυνση

https://app.wastecloud.co/router/servlet/Portal?c=109432&p=118496&g=118498

εμφανίζεται μια ιστοσελίδα εισαγωγής από την οποία δίνεται η δυνατότητα εγγραφής και εισόδου στο Πληροφοριακό σύστημα.

Εναλλακτικά (εικόνα 1), μπορείτε να εισέλθετε στο σύστημα και μέσω της επίσημης ιστοσελίδας του ΦΟΔΣΑ ΚΜ στην διεύθυνση www.fodsakm.gr, επιλέγοντας την καρτέλα WASTECLOUD (online κινήσεις).

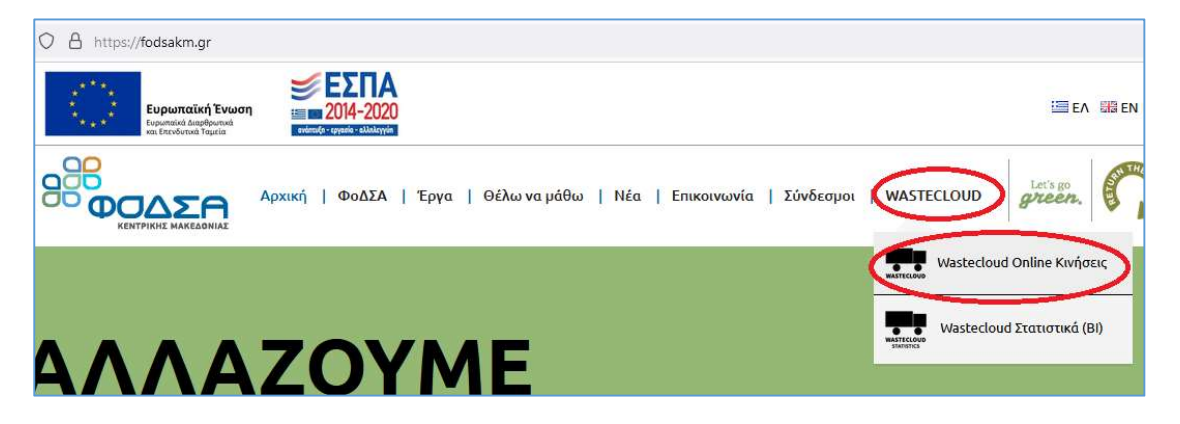

Εικόνα 1: Εισαγωγή στο σύστημα WASTECLOUD Online κινήσεις

## 2. ΧΡΗΣΤΕΣ

Όλοι οι χρήστες του ΟΠΣ εγγράφονται με προσωπικους κωδικούς και έχουν πρόσβαση σε πληροφορίες, στοιχεία και δικαιώματα χρήστη ανάλογα με τον ρόλο τους.

Οι Δήμοι, ως εξωτερικοί χρήστες έχουν δικαίωμα:

- για ανάγνωση στοιχείων
- για εξαγωγή στοιχείων
- για εξαγωγή ζυγολογιών
- για αιτήματα εντολών μεταφοράς

## 3. ΕΓΓΡΑΦΗ ΣΤΟ ΟΠΣ ΣΥΣΤΗΜΑ

Ο ορισμένος υπάλληλος του Δήμου για να εγγραφεί στο ΟΠΣ για λογαριασμό του Δήμου του, πρέπει να επιλέξει αρχικά την επιλογή ¨Wastecloud online κινήσεις ¨ (εικόνα 1) και έπειτα την επιλογή ¨Φόρμα Εγγραφής Δήμων¨, (Εικόνα 2).

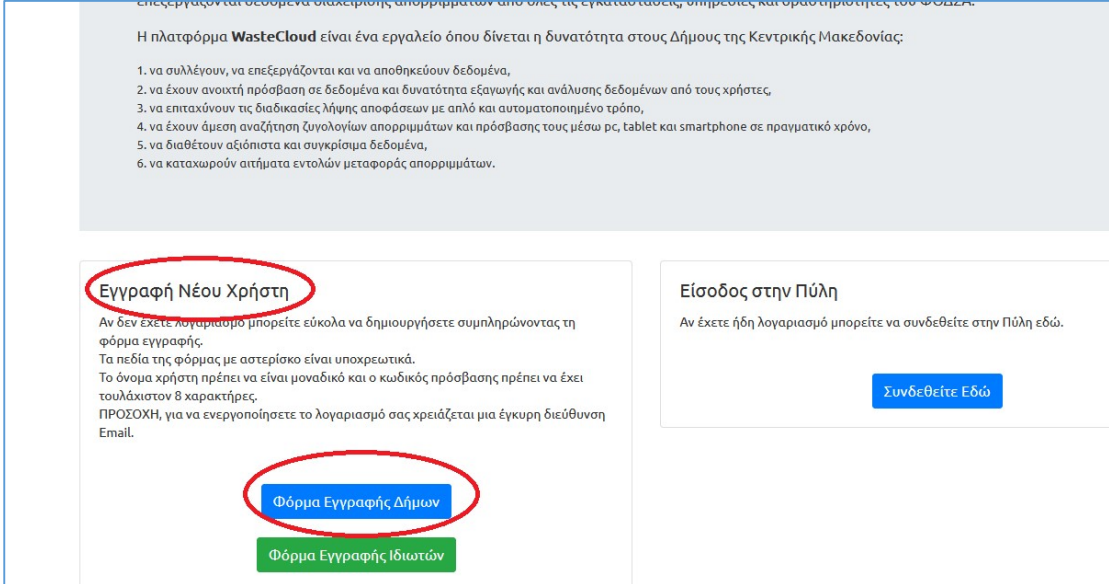

Εικόνα 2. Είσοδος στο ΟΠΣ του ΦΟΔΣΑ ΚΜ

Η διαδικασία ολοκλήρωσης της εγγραφής χωρίζεται σε τρία βήματα.

- 1. Στοιχεία Δήμου
- 2. Στοιχεία Υπεύθυνου Επικοινωνίας
- 3. Στοιχεία Εισόδου

Αρχικά συμπληρώνεται την φόρμα ΣΤΟΙΧΕΙΑ ΔΗΜΟΥ (Εικόνα 3)

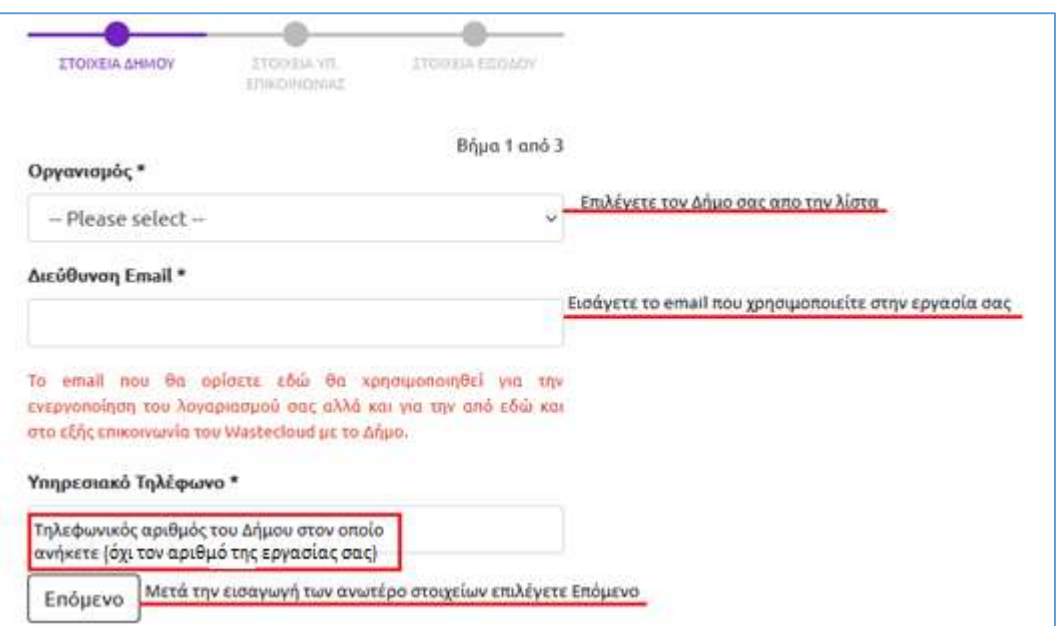

Εικόνα 3. Εγγραφή – καταχώριση στο ΟΠΣ του ΦΟΔΣΑ ΚΜ- στοιχεία δήμου

Ακολούθως συμπληρώνεται την φόρμα ΣΤΟΙΧΕΙΑ ΥΠΕΥΘΥΝΟΥ ΕΠΙΚΟΙΝΩΝΙΑΣ (Εικόνα 4).

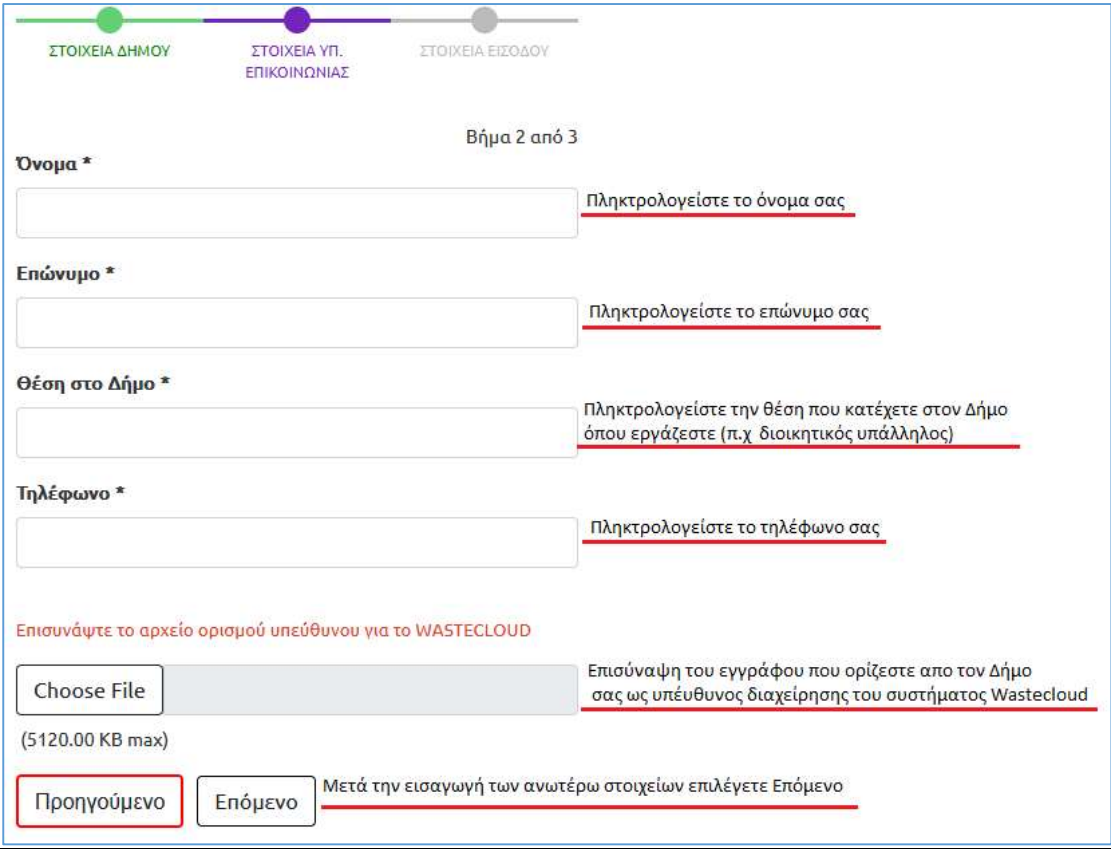

Εικόνα 4. Εγγραφή – καταχώριση στο ΟΠΣ του ΦΟΔΣΑ ΚΜ- στοιχεία επικοινωνίας

Σημειώνεται ότι απαραίτητη διαδικασία για την εγγραφή του Δήμου στο σύστημα WASTECLOUD του ΦΟΔΣΑ ΚΜ, είναι ο ορισμός υπεύθυνου διαχείρισης με τον αναπληρωτή του από τον κάθε Δήμο.

Κατά το βήμα αυτό, ¨ανεβάζετε¨ το έγγραφο ορισμού από την υπηρεσία σας.

Για κάθε εγγραφή θα πρέπει να ανεβάζετε την κάθε απόφαση ορισμού. Στην περίπτωση που το έγγραφο είναι κοινό, το ανεβάζετε ξεχωριστά για κάθε υπάλληλο.

Ο κάθε δήμος μπορεί να εγγράψει έως 2 χρήστες ταυτόχρονα. Ένα κύριο μέλος και ένα αναπληρωματικό.

Τέλος, συμπληρώνεται την φόρμα ΣΤΟΙΧΕΙΑ ΕΙΣΟΔΟΥ (εικόνα 5). Χρησιμοποιείστε προσωπικούς κωδικούς.

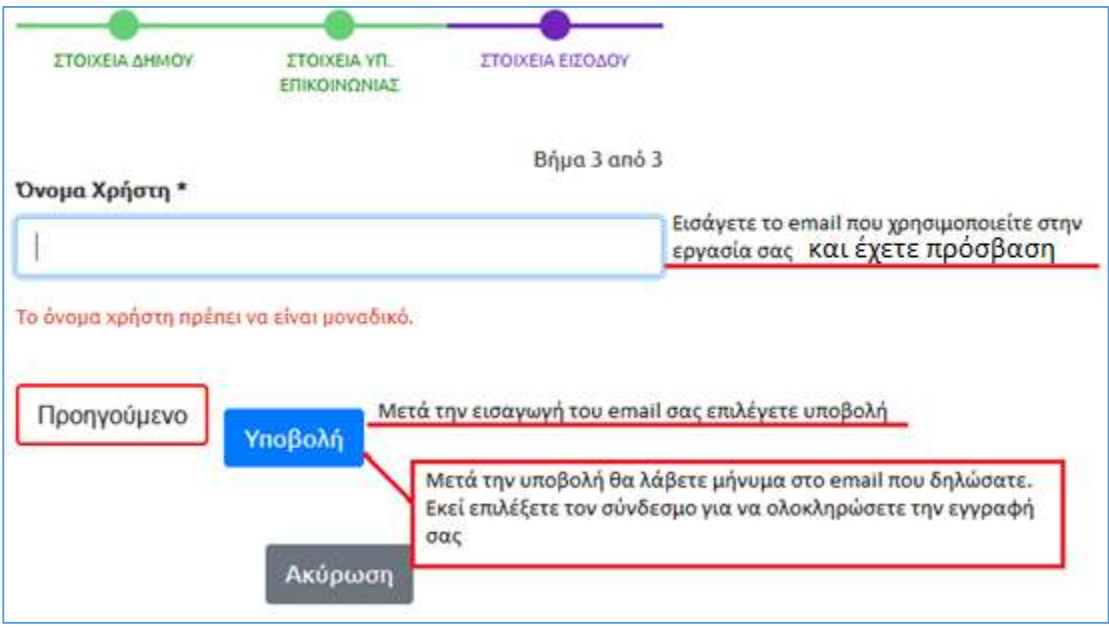

Εικόνα 5. Εγγραφή – καταχώριση στο ΟΠΣ του ΦΟΔΣΑ ΚΜ – στοιχεία εισόδου

Αφού ολοκληρωθεί η διαδικασία συμπλήρωσης της φόρμας εγγραφής, λαμβάνετε στο email που έχετε δηλώσει, έναν σύνδεσμο τον οποίο θα πρέπει να ενεργοποιήσετε.

Δηλώνετε το όνομα χρήστη (το email που χρησιμοποιείτε στην εργασία σας και έχετε πρόσβαση σε αυτό) καθώς επίσης ορίζετε τον προσωπικό κωδικό εισόδου (αυτός πρέπει να περιλαμβάνει κεφαλαία & μικρά γράμματα του αγγλικού αλφάβητου, αριθμούς και τουλάχιστον ένα σύμβολο (π.χ @,!,#) ).

Ακολουθεί η διαδικασία αυθεντικοποίησης του χρήστη από το τμήμα Οργάνωσης, Παρακολούθησης και Τεκμηρίωσης της Διεύθυνσης Προγραμματισμού, Παρακολούθησης, Οργάνωσης και Πληροφορικής του ΦΟΔΣΑ ΚΜ.

Έως ώτου να πραγματοποιηθεί η διαδικασία της αυθεντικοποίησης δεν θα υπάρχει πρόσβαση στα δεδομένα του Δήμου.

Για περισσότερες διευκρινίσεις και βοήθεια

### ΣΤΟΙΧΕΙΑ ΕΠΙΚΟΙΝΩΝΙΑΣ

Τηλέφωνο επικοινωνίας: 2311236100 (εσωτ 7301) – (εσωτ 7399)

Ηλεκτρονικό Ταχυδρομείο: d.tangilis@fodsakm.gr

Helpdesk: support@wastecloud.co

#### ΕΡΩΤΗΣΕΙΣ - ΑΠΑΝΤΗΣΕΙΣ

#### 1. Θα χρειάζεται πλέον να κάνω αντιπαραβολή των δεδομένων του Δήμου μου με τα δεδομένα των εγκαταστάσεων του ΦΟΔΣΑ ΚΜ;

Απάντηση: Όχι. Πλέον ο κάθε Δήμος θα έχει όλα τα δεδομένα σε έναν αποθηκευτικό χώρο σε ηλεκτρονική μορφή. Την ίδια ακριβώς εικόνα έχει και η εγκατάσταση του ΦΟΔΣΑ ΚΜ.

#### 2. Πότε θα μπορώ να μπαίνω στο WASTECLOUD ώστε να εξάγω τα δεδομένα που θέλω;

Η πρόσβαση στα δεδομένα είναι συνεχόμενη. Τα δεδομένα του Δήμου σας μπορούν να εξαχθούν όποτε το επιθυμείτε.

Προτείνουμε να εξάγονται τα δεδομένα είκοσι ημέρες μετά το πέρας του μήνα αναφοράς, ώστε να γίνονται οι απαραίτητοι έλεγχοι.

Παράδειγμα: εάν επιθυμείτε να εξάγετε τα στοιχεία του μήνα Απριλίου, προτείνεται να μπείτε στο ΟΠΣ στις 21 Μαΐου.

#### 3. Έχω την δυνατότητα επεξεργασίας των δεδομένων;

Όχι, η μοναδική δυνατότητα που έχουν οι χρήστες των Δήμων, είναι η ανάγνωση και εξαγωγή δεδομένων. Μπορείτε να εξάγεται τα δεδομένα σας σε excel και να τα επεξεργαστείτε.

#### 4. Μπορώ να βλέπω δεδομένα άλλου Δήμου;

Ο κάθε Δήμος χρήστης έχει πρόσβαση στα δεδομένα του Δήμο του μόνο.

#### 5. Με ποιον τρόπο μπορεί ο Δήμος να παραλαμβάνει τα ζυγολόγια από τις εγκαταστάσεις του ΦΟΔΣΑ ΚΜ;

- 1. Κατά την διάρκεια της ζύγισης (έντυπα)
- 2. Μέσω του ΟΠΣ WASTECLOUD (ηλεκτρονικά)

#### 6. Μπορώ να εξάγω δεδομένα χρησιμοποιώντας φίλτρα;

Ναι, δίνεται η δυνατότητα να πραγματοποιούνται εξαγωγές δεδομένων ανάλογα με συγκεκριμένα ερωτήματα (συγκεκριμένο χρονικό διάστημα, αριθμό πινακίδας οχήματος κλπ) σε μορφή excel.